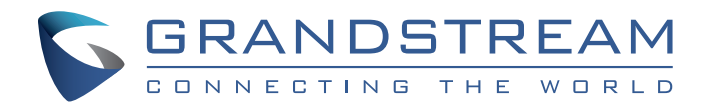

Grandstream Networks, Inc.

www.grandstream.cz

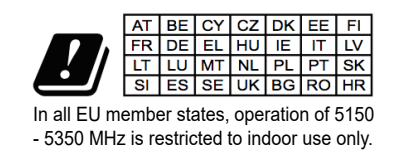

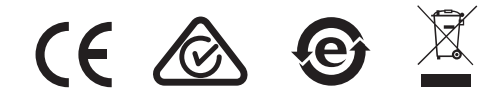

Pro záruku a reklamace kontaktujte svého dodavatele. Technická podpora http:// hd.grandstream.cz

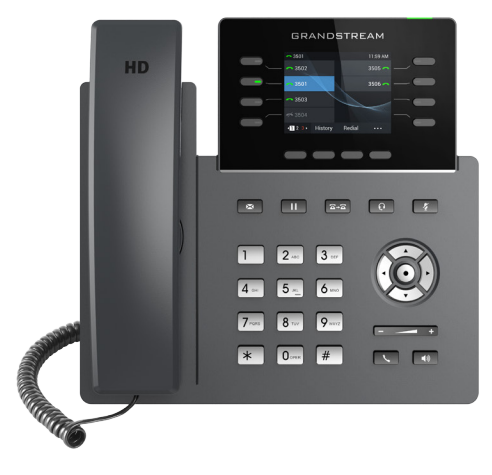

**GRP2624**

Carrier-Grade HD IP telefon

Rychlý instalační návod

GRP2624 není předkonfigurován pro podporu nebo pro volání na tísňové linky. Je nutné provést nastavení pro volání na tísňové linky. Je Vaší odpovědností ke koupi SIP účtu pro internetovou službu (VolP). SIP účet správně nakonfigurovat na zařízení a pravidelně testovat, zda je zařízení správně nakonfigurováno. Pokud tak neučiníte je Vaší odpovědností zakoupit si analogové připojení telefonní služby pro přístup k tísňovým linkám.

GRANDSTREAM NENÍ ZODPOVĚDNÝ POKUD SE NEBUDETE MOCT SPOJIT S TÍSŇOVOU LINKOU POMOCÍ ZAŘÍZENÍ GRP2624. ANI GRANDSTREAM ANI ZAMĚSTNANCI NEBO PŘIDRUŽENÉ SPOLEČNOSTI NENESOU ZODPOVĚDNOST ZA JAKOUKOLI ÚJMU NA MAJETKU, POŠKOZENÍ, ZTRÁTY. ZÁKAZNÍK SE ZŘÍKÁ MOŽNOSTI ŽALOBY ČI DŮVODU K ŽALOBĚ VYPLÝVAJÍCÍ ZA NESCHOPNOST GRP2624 KONTAKTOVAT TÍSŇOVOU LINKU. ZÁKAZNÍK JE POVINEN ZAJISTIT SI NÁHRAD-NÍ ZAŘÍZENÍ PRO MOŽNOST KONTAKTOVÁNÍ TÍSŇOVÉ LINKY..

# OPATŘENÍ:

**UPOZORNĚNÍ:** Prosím neodpojujte napájení GRP2624 během bootování nebo upgradu firmwaru. Můžete poškodit obraz firmwaru a způsobit jeho poruchu.

**UPOZORNĚNÍ:** používejte pouze napájecí adaptér obsažený v balení GRP2624. Použití alternativního nekvalitního napájecího adaptéru může poškodit přístroj.

# OBSAH BALENÍ:

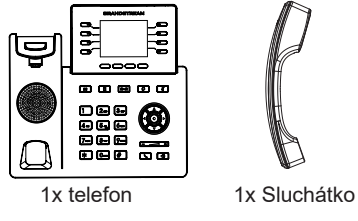

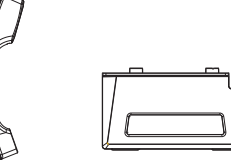

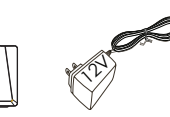

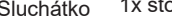

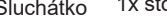

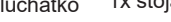

1x stojan 1x 12V Napájecí adaptér

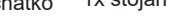

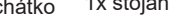

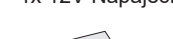

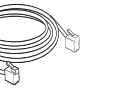

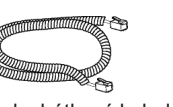

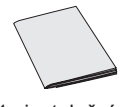

1x Ethernet kabel 1x sluchátkový kabel

1x instalační návod

#### NASTAVENÍ TELEFONU: Držák na zeď Sloty pro držák na zeď a stojan pro telefon Port pro ≡⊒ náhlavní **Kensington E. SAI** soupravu Telefonní stojan Lock Sluchátkový USB port port PC port LAN port Napájení

### **Instalace telefonu (Držák na zeď \* prodáván samostatně:**

- 1.Vložte držák pro montáž na stěnu do slotů na zadní straně telefon.
- 2.Připevněte telefon ke zdi přes otvory určené pro montáž na zeď.
- 3.Vytáhněte poutko pro držení sluchátka (viz obrázek níže).
- 4.Otočte poutko a zasuňte ho zpět do slotu s nástavcem nahoru, aby drželo sluchátko, když je telefon namontován na stěně (viz obrázek níže).

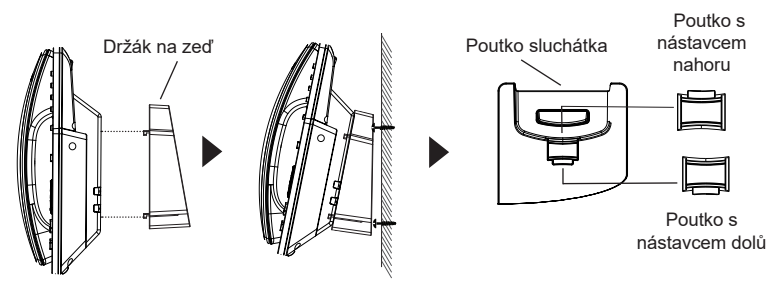

### **Instalace telefonu (telefonní stojan):**

Pro instalaci telefonu na stůl připojte stojan telefonu do spodní části telefonu, kde jsou umístěny sloty (horní a spodní část).

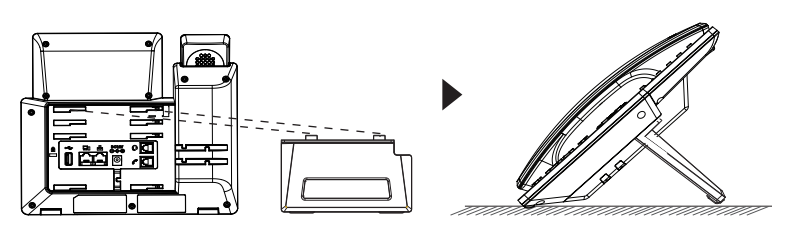

# PŘIPOJENÍ TELEFONU:

Pro nastavení GRP2624 postupujte podle následujících kroků:

- 1. Připojte sluchátko do telefonu s pomocí kabelu ke sluchátku.
- 2. Připojte výstupní zástrčku 12V DC z adaptéru k napájecímu konektoru na

telefonu; zapojte napájecí adaptér do elektrické zásuvky. Pokud se v kroku 3 použije PoE switch, lze tento krok přeskočit.

- 3. Připojení k síti je možné dvěma způsoby, které jsou popsány níže:
- Použití Ethernetu:

Propojte LAN port telefonu do zásuvky RJ-45 na hubu / switche nebo routeru (LAN strana routeru) pomocí ethernetového kabelu.

- Použití Wi-Fi:
- V menu LCD přejděte na "Systém → Nastavení Wi-Fi" a povolte Wi-Fi.
- Vyberte možnost "Skenovat" a GRP2624 automaticky zahájí skenování WiFi sítě.
- Zobrazí se seznam Wi-Fi sítí. Vyberte požadovanou síť a v případě potřeby zadejte správné heslo pro připojení.
- 4. LCD displej zobrazí informace o provisioningu nebo aktualizaci firmwaru. Než budete pokračovat, počkejte, až se zobrazí datum a čas.
- 5. Pomocí webové managementu nebo pomocí klávesnice v menu telefonu, můžete dále konfigurovat telefon za použití buď statické IP nebo DHCP.

# POPIS TELEFONU:

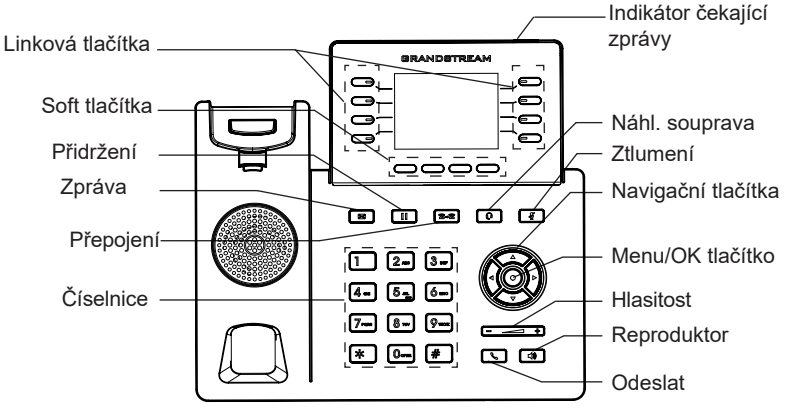

# KONFIGURACE TELEFONU:

### **Nakonfigurujte GRP2624 pomocí web prohlížeče**

- 1. Zkontrolujte, zda je telefon zapnutý a připojený k internetu.
- 2. Stisknutím a podržením tlačítka "NAHORU" po dobu 3 sekund zobrazíte IP adresu.
- 3. Zadejte IP adresu telefonu do prohlížeče v počítači.
- 4. Zadejte uživatelské jméno a heslo administrátora pro přístup do konfigurační menu. (Výchozí uživatelské jméno z výroby je "admin", zatímco výchozí náhodné heslo najdete na štítku na zadní straně zařízení).

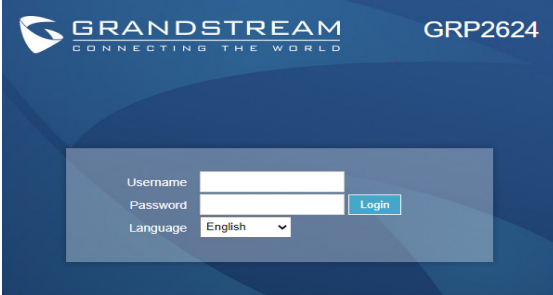

### **Konfigurace GRP2624 pomocí klávesnice:**

1.Zkontrolujte, zda je telefon nečinný.

2.Stiskněte tlačítko MENU pro přístup ke konfiguračnímu MENU telefonu.

- 3.Vyberte MENU → Nastavení → Účet nastavení pro konfiguraci SIP Proxy, Outbound Proxy, SIP User ID, SIP Auth ID a SIP Password.
- 4.Postupujte podle voleb MENU, chcete-li konfigurovat základní funkce telefonu, například IP adresu, pokud používáte statickou IP adresu. Podrobnosti naleznete v uživatelské příručce GRP2624.
- 5.Obraťte se na svého ITSP (Provider Internet Telephony Service) pro další nastavení, která mohou být nezbytná pro konfiguraci telefonu.

Licenční podmínky GNU GPL jsou začleněny do firmwaru zařízení a lze k nim přistupovat prostřednictvím webového uživatelského rozhraní zařízení na http(s)://IP/ gpl\_license.

Chcete-li získat CD s informacemi o zdrojovém kódu GPL, odešlete žádost na adresu info@grandstream.com

Pro stažení manuálů a FAQ, navštivte prosím: http://www.grandstream.com/support

This product is covered by one or more of the U.S. patents (and any foreign patent counterparts thereto) identified at www.cmspatents.com.